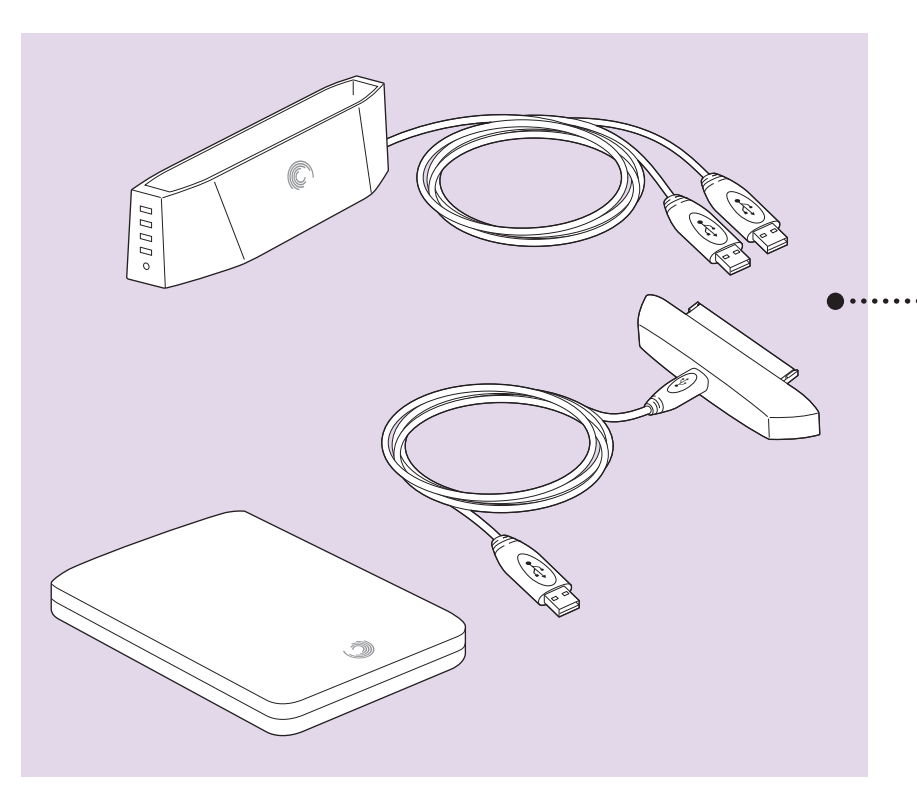

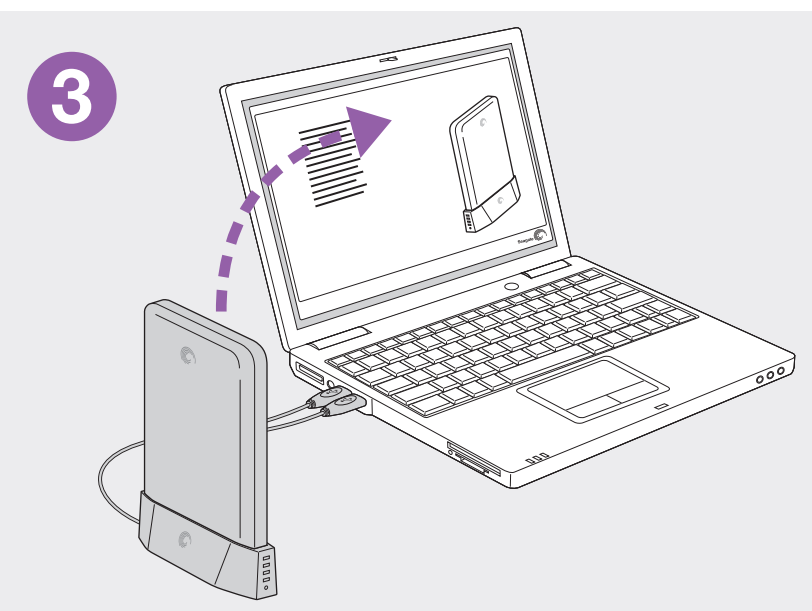

\*Capacity Gauge | \*Måler | \*Anzeige | \*Indicador de capacidad | \*Jauge de capacité |  $\overline{\phantom{0}}$ \*Indicatore | \*Meter | \*Indikatorlamper | \*Wskaźnik |  $\equiv$ \*Indicador | \*Indicador de capacidade | \*Индикатор |  $\overline{\phantom{0}}$ \*Mittari | \*Mätare | \*Rozsah | \*Μετρητής | \*Mérő |  $\circ$ \*Gösterge | \*מדיד | \*容量计 | \*容量計 | \*게이지 | \*ゲージ

#### After drive is connected, software installer automatically launches within two minutes. EN

Double-click Setup.exe on drive or visit http://support.seagate.com/autorun if the software installer doesn't automatically launch.

#### \* Lights provide a real-time display of available drive capacity. Software must be installed. **Når drevet er blevet tilsluttet, går software-installationen automatisk i gang inden for 2 minutter. DA**

Dobbeltklik på filen Setup.exe på drevet eller besøg http://support.seagate.com/autorun, hvis software-installationen ikke går i gang automatisk.

#### \* Lysindikatorer giver en visning af den tilgængelige drevkapacitet i realtid. Der skal installeres software. Die Installation der Software startet automatisch innerhalb von zwei Minuten, nachdem die Festplatte angeschlossen wurde. DE<sub>1</sub>

Doppelklicken Sie auf Setup.exe oder besuchen Sie http://support.seagate.com/autorun, wenn die Installation der Software nicht automatisch startet.

\* Die Leuchtanzeige zeigt den verfügbaren Speicherplatz an, wenn die Software installiert ist. Una vez conectada la unidad, el instalador de software se iniciará **IES** 

automáticamente en dos minutos.

Haga doble clic en Setup.exe en la unidad o visite http://support.seagate.com/autorun si el instalador no se inicia automáticamente.

\* Los indicadores luminosos ofrecen una visualización en tiempo real de la capacidad disponible del disco duro. El software debe estar instalado.

#### Une fois le disque connecté, le programme d'installation du logiciel se lance automatiquement en l'espace de deux minutes. FR

Double-cliquez sur Setup.exe sur le disque ou consultez la page http://support.seagate.com/autorun si le programme d'installation du logiciel ne se lance pas automatiquement

\* Les voyants indiquent en temps réel la capacité disponible du disque. Le logiciel doit avoir été installé.

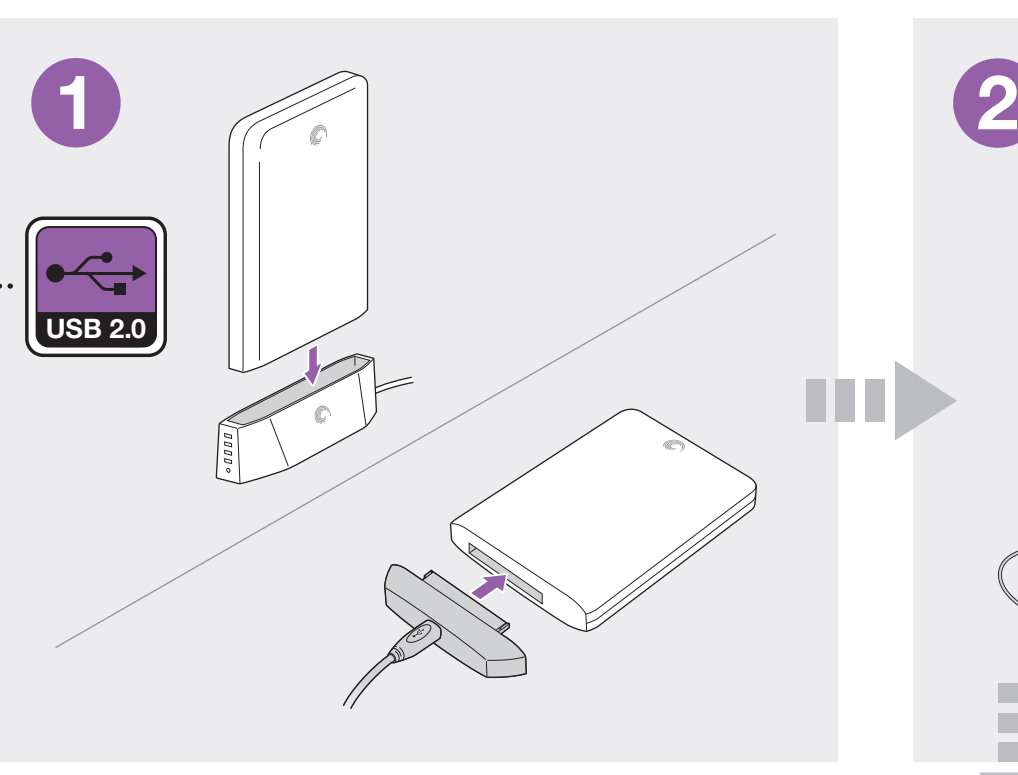

# **IT** Una volta collegata l'unità, il programma di installazione del software viene avviato automaticamente.

Fare doppio clic sul file Setup.exe disponibile nell'unità o visitare http://support.seagate.com/autorun se<br>il programma di installazione del software non viene avviato automaticamente. \* Le spie luminose forniscono in tempo reale l'indicazione della capacità disponibile dell'unità. È necessario installare il software.

Zodra het station is aangesloten, wordt het installatieprogramma van de software binnen twee minuten automatisch gestart. **NL** 

Dubbelklik op Setup.exe op de harde schijf of ga naar http://support.seagate.com/autorun als het installatieprogramma niet automatisch wordt gestart. \* De lampjes geven de beschikbare capaciteit van de harde schijf in real-time weer. Software moet geïnstalleerd zijn.

#### **Installasjonsprogrammet startes automatisk innen to minutter etter at stasjonen er koblet til.** NO

Dobbeltklikk på Setup.exe på harddisken, eller gå til http://support.seagate.com/autorun hvis installasjonsprogrammet ikke startes automatisk. \* Indikatorlamper viser stasjonens kapasitet i sanntid. Krever egen programvare.

- **Po podłączeniu dysku w ciągu dwóch minut nastąpi automatyczne uruchomienie**  PL
- **instalatora oprogramowania.**

Jeśli instalator oprogramowania nie uruchomi się automatycznie, kliknij dwukrotnie plik Setup.exe na dysku lub odwiedź stronę http://support.seagate.com/autorun. \* Kontrolki wskazują w czasie rzeczywistym ilość wolnego miejsca na dysku. Musi być zainstalowane

oprogramowanie. Depois de a unidade ter sido ligada o programa de instalação do software é automaticamente iniciado no intervalo de dois minutos. PT

Faça duplo clique no ficheiro Setup.exe na unidade ou visite http://support.seagate.com/autorun se o<br>programa de instalação do software não for iniciado automaticamente.

\* As luzes disponibilizam uma visualização em tempo real da capacidade da unidade. O software deve ser instalado.

Depois que a unidade estiver conectada, o instalador do software será automaticamente iniciado em dois minutos. Clique duas vezes em Setup.exe na unidade ou acesse http://support.seagate.com/autorun se o **BR** 

instalador do software não iniciar automaticamente. \* Luzes fornece uma exibição em tempo real da capacidade da unidade disponível. O software

deve ser instalado.

**В течение двух минут после подключения диска автоматически запускается программа установки.** RU

Дважды щелкните Setup.exe на накопителе или зайдите на http://support.seagate.com/autorun, если программа установки не запускается автоматически. \* Светодиоды показывают в реальном времени свободную ёмкость накопителя. Должно быть

установлено ПО.

Ohjelmiston asennusohjelma käynnistyy automaattisesti kahden minuutin kuluessa aseman liittämisestä. Jos ohjelmiston asennusohjelma ei käynnisty automaattisesti, kaksoisnapsauta aseman FI

Setup.exe-tiedostoa tai käy osoitteessa http://support.seagate.com/autorun. \* Valot näyttävät käytettävissä olevan levykapasiteetin reaaliaikaisesti. Ohjelmiston on oltava asennettuna.

#### Installationsprogrammet för programvaran startas automatiskt inom två minuter när du ansluter enheten. **SV**

Dubbelklicka på filen Setup.exe på enheten eller gå till http://support.seagate.com/autorun om installationsprogrammet inte startas automatiskt.

\* Lamporna visar den tillgängliga lagringskapaciteten i realtid. Programvaran måste installeras. **Instalace softwaru se spuští do dvou minut po připojení disku automaticky.** CS

- Pokud nedojde k automatickému spuštění instalace softwaru, spusťte ji na disku dvojitým kliknutím na soubor Setup.exe. \* Kontrolky zobrazují dostupnou kapacitu disku v reálném čase. Software musí být nainstalován.
- **Μετά από τη σύνδεση της μονάδας δίσκου, θα γίνει αυτόματη εκκίνηση του προγράμματος εγκατάστασης του λογισμικού μέσα σε δύο λεπτά** Κάντε διπλό κλικ στο αρχείο Setup.exe στη μονάδα δίσκου ή επισκεφθείτε την τοποθεσία EL

http://support.seagate.com/autorun σε περίπτωση που το πρόγραμμα εγκατάστασης λογισμικού δεν εκκινηθεί αυτόματα.

\* οι λυχνίες εμφανίζουν σε πραγματικό χρόνο τη διαθέσιμη χωρητικότητα της μονάδας δίσκου. Πρέπει να εγκατασταθεί το λογισμικό

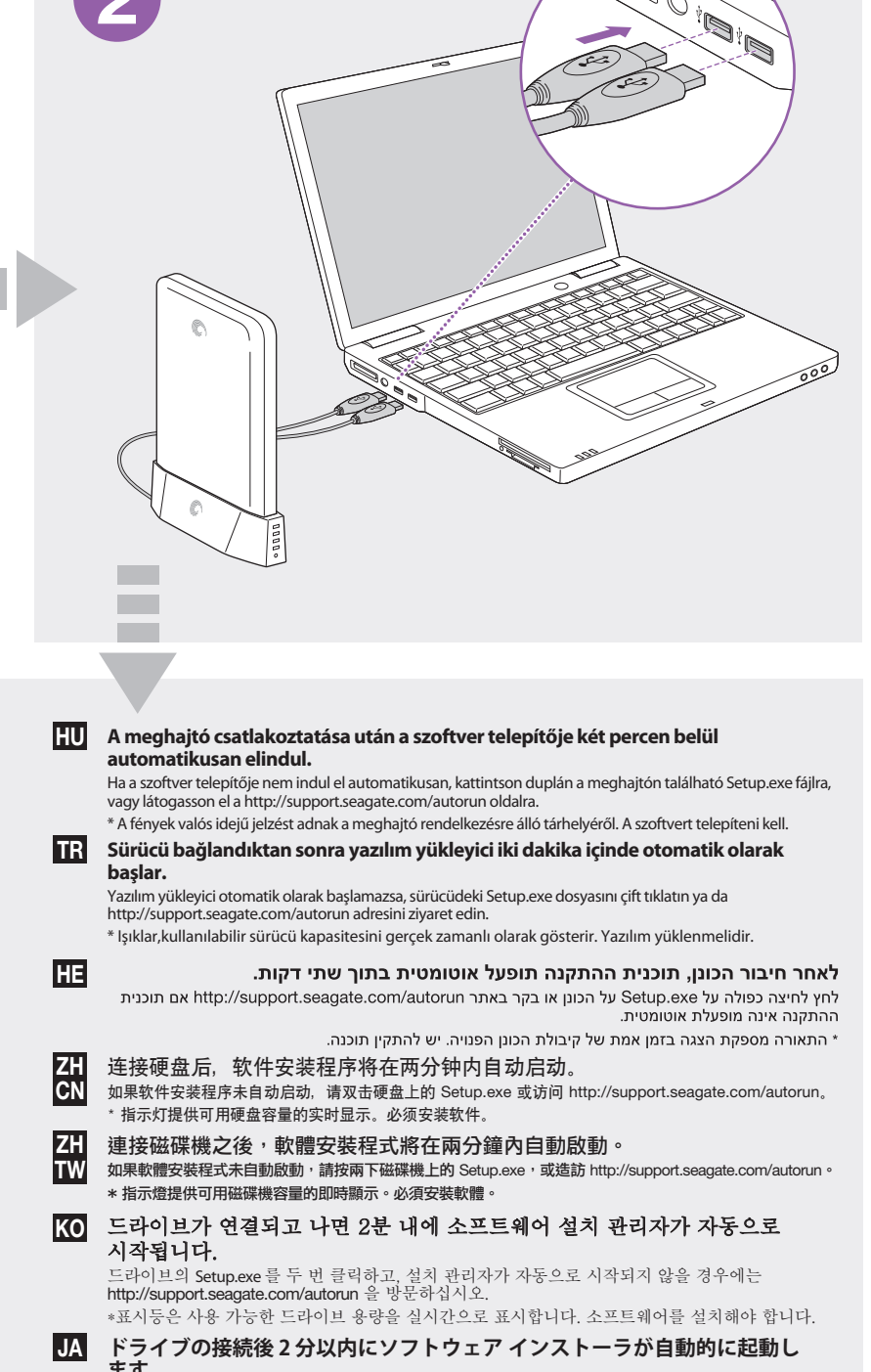

**ます。** ソフトウェア インストーラが自動的に起動しない場合は、ドライブの [Setup.exe] をダブルクリッ クするか、ウェブサイト (http://support.seagate.com/autorun) を参照してください。 \*ライトの数によりドライブの空き容量をリアルタイムで確認できます。ソフトウェアをインストール する必要があります。

Portable Solution | Bærbar løsning | Tragbare Lösung | Solución portátil | Solution portable | Soluzione portatile | Draagbare oplossing | Bærbar løsning | Dysk przenośny | Solução portátil | Solução portátil | Портативная система | Kannettava ratkaisu | Portabel lösning | Přenosné řešení | Φορητή λύση | Hordozható megoldás | Taşınabilir Çözüm | פתרון נייד | 便携式解决方案 | 可攜式解決方案 | 휴대용 솔루션 | ポータブル ソリューション

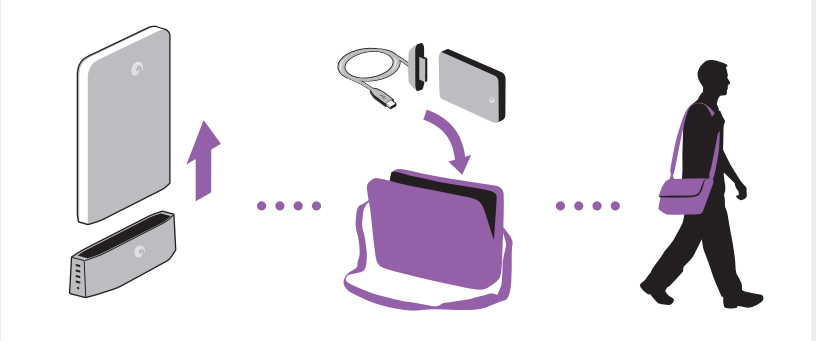

## WWW.SEAGATE.COM EN

Visit us at our Support pages for assistance with: • Installation: Additional instructions and troubleshooting assistance • Knowledge Base: FAQ's, How to use this product • Download Center: Installation software, utilities and diagnostics • Warranty Information

• And all of your other storage needs

To contact support, visit us at our Contact Us page. NOTE: To protect your data, always follow the safe removal procedures for your operating system when

#### disconnecting your product.<br>
FCC DECLARATION OF CONFORMANCE FCC DECLARATION OF CONFORMANCE

This device complies with Part 15 of the FCC Rules. Operation is subject to the following two conditions: (1) this device<br>may not cause harmful interference, and (2) this device must accept any interference received, inclu

#### CLASS B

This equipment has been tested and found to comply with the limits for a Class B digital device, pursuant to Part 15 of the FCC Rules. These limits are designed to provide reasonable protection against harmful interference in residential<br>installation. This equipment generates, uses, and can radiate radio frequency energy and, if not install

However, there is no guarantee that interference will not occur in a particular installation. If this equipment does cause<br>harmful interference to radio or television reception, which can be determined by turning the equip

• Connect the equipment into an outlet on a circuit different from that to which the receiver is connected. • Consult the dealer or an experienced radio/TV technician for help. CAUTION: Any changes or modifications made to this equipment may void the user's authority to operate this equipment.

DA WWW.SEAGATE.COM

Besøg os på vores supportwebsted for at få hjælp til: • Installation: yderligere instruktioner og hjælp til fejlfinding<br>• Knowledge Base (vidensbase): FAQ's (ofte stillede spørgsmål) om brug af dette produkt<br>• Download Center: Installationssoftware, værktøjer og diagnosticeri

Klik på **Contact Us** (kontakt os) for at kontakte vores supportafdeling. Bemærk! Følg altid operativsystemets procedurer for sikker fiernelse af lagerenheder, når du afbryder forbindelsen, for derved at beskytte dine data.

# DE WWW.SEAGATE.COM

Auf unseren Support-Seiten finden Sie hilfreiche Informationen • Installation: Weitere Anleitungen und Hilfe bei der Fehlersuche<br>• Knowledge Base: Häufig gestellte Fragen, Tipps zur Verwendung dieses Produkts<br>• Download Center: Installationssoftware, Dienst- und Diagnoseprogramme<br>• G • Hilfe zu all Ihren sonstigen Speicheranforderungen

Weitere Unterstützung erhalten Sie auf unserer Kontakt-Seite. **HINWEIS:** Befolgen Sie immer die Anweisungen Ihres Betriebssystems zum sicheren Entfernen der Festplatte,<br>um die Integrität Ihrer Daten zu gewährleisten.

## WWW.SEAGATE.COM ES

Consulte nuestras páginas de asistencia técnica para recibir ayuda sobre: • Instalación: Instrucciones adicionales y asistencia para la resolución de problemas<br>• Base de conocimientos: Preguntas más frecuentes y modo de utilización de este producto<br>• Centro de descargas: Software de instalación, • Información de garantías • Y todas sus demás necesidades de almacenamiento Para obtener datos de contacto, consulte nuestra página Contacto.

NOTA: Para proteger sus datos, asegúrese de seguir los procedimientos de extracción segura de su sistema operativo siempre que desconecte el producto.

## **CS WWW.SEAGATE.COM**

Navštivte nás na Stránkách podpory, potřebujete-li pomoc v těchto oblastech: • Instalace: dodatečné pokyny a pomoc s řešením problémů.<br>• Databáze informací: nejčastější otázky a odpovědi týkající se použití tohoto výrobku.<br>• Centrum pro stahování: instalační software, utility a diagnostické nástroj • **Informace o záruce.** • Veškeré vaše další potřeby týkající se uložení. Chcete-li kontaktovat oddělení podpory, navštivte nás na naší stránce **Kontakty**.

**POZNÁMKA:** Při odpojování svého výrobku vždy dodržujte postup bezpečného odebrání pro váš operační systém za účelem ochrany svých dat.

### WWW.SEAGATE.COM EL

Επισκεφθείτε τις σελίδες Υποστήριξης στον ιστότοπό μας για βοήθεια σχετικά με τα παρακάτω:<br>**• Εγκατάσταση:** Επιπρόσθετες οδηγίες και βοήθεια σχετικά με την επίλυση προβλημάτων<br>**• Κέντρο λήψης:** Λογισμικό εγκατάστασης, βοη • **Πληροφορίες σχετικά με την εγγύηση** • Και όλες τις λοιπές σας ανάγκες αποθήκευσης

Για να επικοινωνήσετε με το τμήμα υποστήριξης, επισκεφθείτε μας στην ιστοσελίδα **Επικοινωνήστε μαζί μας**. **ΣΗΜΕΙΩΣΗ:** Για την προστασία των δεδομένων σας, να ακολουθείτε πάντοτε τις διαδικασίες ασφαλούς κατάργησης για το<br>λειτουργικό σας σύστημα κατά την αποσύνδεση της συσκευής σας.

#### WWW.SEAGATE.COM HU

A támogatási oldalakon tájékoztatás található a következő témákban: • **Telepítés:** További utasítások és segítség a hibaelhárításhoz • **Tudásbázis:** Gyakori kérdések, a termék használata • **Letöltőközpont:** Telepítőprogramok, segédprogramok és diagnosztikai eszközök • **Jótállási tudnivalók** • Az adattárolással kapcsolatos további tudnivalók

Ha a támogatási osztályhoz szeretne fordulni, látogasson el a **kapcsolatfelvételi** oldalra. **MEGJEGYZÉS:** Az adatok védelme érdekében a termék leválasztásakor mindig kövesse az operációs rendszernek

# egfelelő biztonságos eltávolítási eljárást.

**TR** WWW.SEAGATE.COM Destek sayfalarımızı ziyaret ederek şu konularda destek alabilirsiniz:

• **Kurulum:** Daha fazla talimat ve sorun giderme desteği • **Bilgi Tabanı:** SSS'ler, Bu ürünün kullanımı • **Yükleme Merkezi:** Kurulum yazılımı, yardımcı programlar ve tanı

• **Garanti Bilgileri** • Diğer depolama gereksinimlerinizin tümü

Destek ile bağlantı kurmak için **Bize Ulaşın** sayfamızdan bizi ziyaret edin. **NOT:** Verilerinizi korumak için ürününüzün bağlantısını keserken her zaman işletim sisteminiz için gereken güvenli kaldırma işlemlerini uygulayın.

# HE

WWW.SEAGATE.COM<br>בקר בדפי התמיכה שלנו לקבלת סיוע בנושא:<br>התקנה: הוראות נוספות וסיוע בפותרן בעיות<br>• מאגר ידע: שאלות נפוצות, כיצד להשתמש במוצר זה<br>• מרכז הורדות: תוכנת התקנה, תוכניות שירות ואבחון מידע אודות אחריות • מיז ע אוו ווכאווו יות<br>• וכל יתר צורכי האחסון שלך . ברור <sub>ו</sub>ס. עם הוצגיפה, בהן בברן בה.<br>**שים לב:** להגנה על הנתונים שלך, בעת ניתוק המוצר, הקפד תמיד על תהליך ההסרה הבטוחה המתאים למערכת ההפעלה שלך.

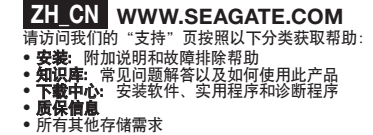

————————————————————<br>要与支持人员联系,请访问"与我们联系"页。 .<br>注意: 为保护您的数据, 请在断开产品时, 总是按照适用于您的操作系统的安全卸下过程操作

## **FR** WWW.SEAGATE.COM

Isultez les pages de support technique de notre site pour toute question relative aux points suivants : • Installation : instructions supplémentaires et assistance dépannage • Base de connaissances : FAQ, procédure d'utilisation du produit • Centre de téléchargement : logiciels d'installation, utilitaires et diagnostics • Informations sur la garantie • Et toutes vos questions relatives au stockage des données Pour contacter le support technique, consultez la page Nous contacter. REMARQUE : pour protéger vos données, suivez toujours les procédures de retrait sécurisé correspondant à<br>votre système d'exploitation lors de la déconnexion du produit.

# IT WWW.SEAGATE.COM

Le pagine di assistenza del nostro sito offrono aiuto sugli argomenti indicati di seguito: ● Installazione: istruzioni aggiuntive e assistenza per la risoluzione dei problemi<br>● **Knowledge Base:** domande frequenti, guida all'uso del prodotto<br>● **Download Center:** software di installazione, programmi di utilità e • Informazioni sulla garanzia • E ogni altra vostra esigenza di archiviazione Per contattare il nostro servizio di assistenza consultate la pagina Come contattarci. NOTA: per proteggere i dati disconnettere sempre il dispositivo applicando la procedura di rimozione sicura dell'hardware.

## **NL** WWW.SEAGATE.COM

Ga voor hulp naar de volgende ondersteuningspagina's: • Installation: Aanvullende aanwijzingen en hulp bij het oplossen van problemen<br>• Knowledge Base: Veel gestelde vragen, hoe u dit product gebruikt<br>• Download Center: Installatiesoftware, hulpprogramma's en diagnostische pr Als u in contact wilt komen met onze afdeling Ondersteuning, gaat u dan naar de pagina Contact Us. OPMERKING: Volg ter bescherming van uw gegevens altijd de procedures van uw besturingssysteem voor het veilig verwijderen van hardware als u het product wilt loskoppelen.

# NO WWW.SEAGATE.COM

**Iesøk oss på våre supportsider for hjelp med:** • Installasjon: Ekstra instruksjoner og hjelp til feilsøking<br>• Kunnskapsbase: Ofte stilte spørsmål, slik bruker du dette produktet<br>• Nedlastingssenter: Installere programvare, tilbehør og diagnostikk<br>• Garantiinformasjon • Og alle dine andre lagringsbehov For å ta kontakt med vår support, besøk oss på siden **Kontakt oss**. **Merk:** For å beskytte dine opplysninger, følg alltid de sikre fjerningsprosedyrene for operativsystemet ditt når du frakobler<br>produktet.

## **PL** WWW.SEAGATE.COM

Na naszych stronach obsługi technicznej można uzyskać pomoc w następujących dziedzinach: • **Instalacja:** dodatkowe instrukcje i pomoc w rozwiązywaniu problemów<br>• **Baza wiedzy:** często zadawane pytania, informacje na temat korzystania z produktu<br>• **Centrum pobierania:** oprogramowanie instalacyjne, narzędzia i d • **Informacje o gwarancji** • Wszystkie inne zagadnienia dotyczące pamięci masowej Aby skontaktować się z działem pomocy technicznej, odwiedź stronę **Kontakt**. **UWAGA:** Aby chronić dane, należy zawsze postępować zgodnie z odpowiednimi dla danego systemu procedurami bezpiecznego odłączania produktu.

# ZH TW WWW.SEAGATE.COM

請造訪我們的支援網頁以獲得下列協助: • 安装:有關安裝和疑難排解的更多協助<br>• 知識庫:常見問題,如何使用本產品<br>• 下載中心:安裝軟體、公用程式及診斷程式<br>• 保固資訊

# • 以及您的所有其他儲存需求 要與支援人員聯絡,請造訪我們的**聯絡我們**網頁。<br>**備註:**要保護您的資料,請在中斷您產品的連接時始終執行作業系統的安全移除程序。

 WWW.SEAGATE.COM KO 다음과 관련하여 도움을 받으려면 당사의 지원 페이지를 방문하십시오.

**• 설치:** 추가 지침 및 문제 해결 지원<br>**• 기술 자료: FAQ,** 제품 사용 방법<br>**• 다운 자료: FAQ,** 제품 사용 방법<br>**• 보증 정보**<br>지탄 세터에 연락하려면 당사의 **연락처** 페이지를 방문하십시오.<br>지원 센터에 연락하려면 제품의 연결을 끊을 때 항상 운영 체제에 맞는 안전한 제거 절차를 준수하십시오.

## WWW.SEAGATE.COM JA

次に関するサポートが必要な場合は、当社ウェブサイトの「サポート」ページをご覧ください。<br>**• インストール:**インストールに関する詳しい説明やトラブルシューティング<br>**• ナレッジ ベース:**FAQ、製品の使用方法

**注:**データ損失を防止するため、製品を取り外す際にはオペレーティング システムの手順に従い、正しい方法で切断 してください。

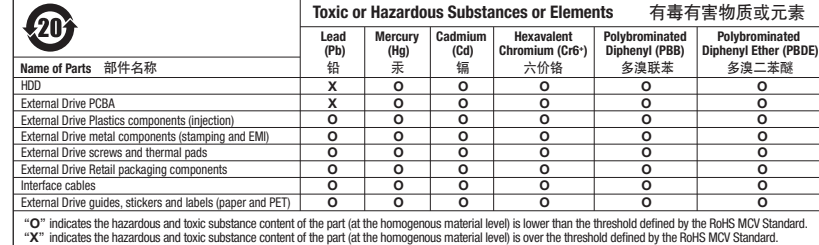

© 2010 Seagate Technology LLC. All rights reserved. Seagate, Seagate Technology, the Wave logo, FreeAgent, and GoFlex are trademarks or registered trademarks of Seagate Technology LLC, or one of its affiliated companies in the United States and/or<br>other countries. All other trademarks or registered trademarks are the property of their respect

Seagate Technology LLC 920 Disc Drive Scotts Valley, CA 95066 U.S.A.

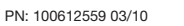

## **PT** WWW.SEAGATE.COM

Visite as nossas páginas de Internet Support (Apoio) para obter assistência com: • Instalação: Instruções adicionais e ajuda para resolver problemas • Base de conhecimentos: Perguntas mais frequentes, como utilizar este produto • Download Center (Centro de downloads): Software de instalação, utilitários e diagnósticos • Informação sobre a garantia • E todas as suas outras necessidades de armazenamento Para entrar em contacto com o apoio, visite a nossa página Contact Us (Contacte-nos).

NOTA: Para proteger os seus dados, sempre que pretender desligar o seu produto, cumpra os procedimentos de remoção segura aplicáveis ao seu sistema operativo.

#### **BR** WWW.SEAGATE.COM

Visite nossas páginas de Suporte para obter ajuda com: • Instalação: instruções adicionais e assistência para solução de problemas • Base de Conhecimento: perguntas frequentes, Como utilizar este produto • Download Center (Centro de downloads): software de instalação, utilitários e diagnóstico • Informações sobre garantia • E todas as suas necessidades de armazenamento

Para entrar em contato com o suporte, visite nossa página Contact Us (Entre em contato conosco). NOTA: Para proteger seus dados, sempre siga os procedimentos de remoção segura do seu sistema operacional ao desconectar o produto.

# RU WWW.SEAGATE.COM

На веб-страницах службы поддержки содержится следующая полезная информация.

• Установка: дополнительные инструкции и помощь в устранении неполадок<br>• База знаний: часто задаваемые вопросы (FAQ), рекомендации по использованию продукта<br>• Центр загрузки: установочное программное обеспечение, служебны

Чтобы обратиться в службу поддержки, посетите страницу **Contact Us** (Адреса для связи). **ПРИМЕЧАНИЕ.** Чтобы обеспечить сохранность данных, при отключении продукта всегда выполняйте в операционной системе процедуру безопасного извлечения.

# **FI** WWW.SEAGATE.COM

Käy tukisivuillamme, jos tarvitset seuraaviin asioihin liittyvää apua: • Asennus: lisäohjeita ja vianmääritykseen liittyviä neuvoja • Tietokanta: usein kysyttyjä kysymyksiä, tuotteen käyttöohjeet • Latauskeskus: asennusohjelmia, apuohjelmia ja vianmääritysohjelmia • Takuutiedot

• Kaikki muut tallennukseen liittyvät vaatimukset

Voit ottaa yhteyttä tukeen käymällä Contact Us (Yhteystiedot) -sivulla. **HUOMAUTUS:** Suojaa tietojasi laitetta irrotettaessa ja noudata aina käyttöjärjestelmän ohjeita, jotka koskevat<br>laitteen turvallista poistamista.

# WWW.SEAGATE.COM SV

Besök våra supportsidor för hjälp med: ● Installation: Ytterligare instruktioner och felsökningshjälp<br>● Kunskapsbas: Vanliga frågor och svar, hur du använder produkten<br>● Nedladdningscenter: Installationsprogram, verktyg och diagnostiska tester • Garantiinformation • Och alla andra lagringsbehov Om du vill kontakta support besöker du oss på vår sida Contact Us (Kontakta oss). OBS! För att skydda dina data ska du alltid följa de förfaranden för säker borttagning som gäller för ditt operativsystem när du kopplar från produkten.

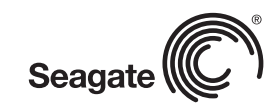

QUICK START GUIDE HURTIG STARTVEJLEDNING SCHNELLSTARTANLEITUNG GUÍA DE INICIO RÁPIDO GUIDE DE DÉMARRAGE RAPIDE GUIDA DI AVVIO RAPIDO SNELSTARTHANDLEIDING HURTIGVEILEDNING SZYBKIE WPROWADZENIE GUIA DE INÍCIO RÁPIDO GUIA DE INÍCIO RÁPIDO КРАТКОЕ РУКОВОДСТВО ПОЛЬЗОВАТЕЛЯ PIKAOPAS SNABBGUIDE RYCHLÝ PRŮVODCE SPUŠTĚNÍM ΟΔΗΓΟΣ ΓΡΗΓΟΡΗΣ ΕΚΚΙΝΗΣΗΣ ÜZEMBE HELYEZÉSI ÚTMUTATÓ HIZLI BAŞLANGIÇ KILAVUZU 快速入门指南 快速入門指南 퀵 스타트 가이드 クイック スタート ガイド

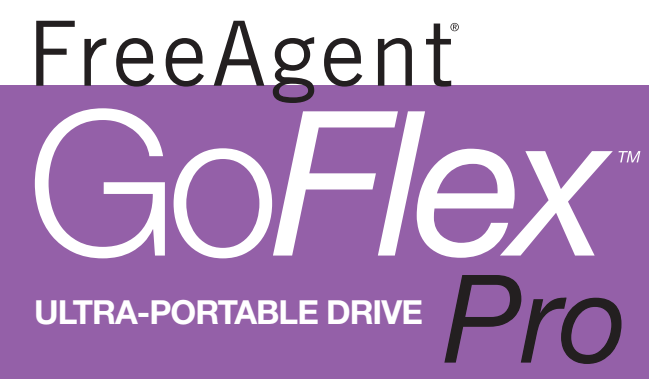

Seagate

• **ダウンロード センター:**ソフトウェアのインストール、ユーティリティ、診断プログラム • **保証に関する情報** • データ ストレージに関するその他の事項 サポート センターの連絡先は、**「お問い合わせ先」**ページでご確認いただけます。